## 【補足資料】2 台の Ripple をペアリングする方法

## ステップ 1:

スマートフォンの Bluetooth 設定をオフにし、いずれのスピーカーも Bluetooth 接続が 解除されていることをご確認ください。

2台のスピーカーのスイッチを同時に入れてください。 各スピーカーの電源がオンになり、青 LED ライトが早く点滅します。

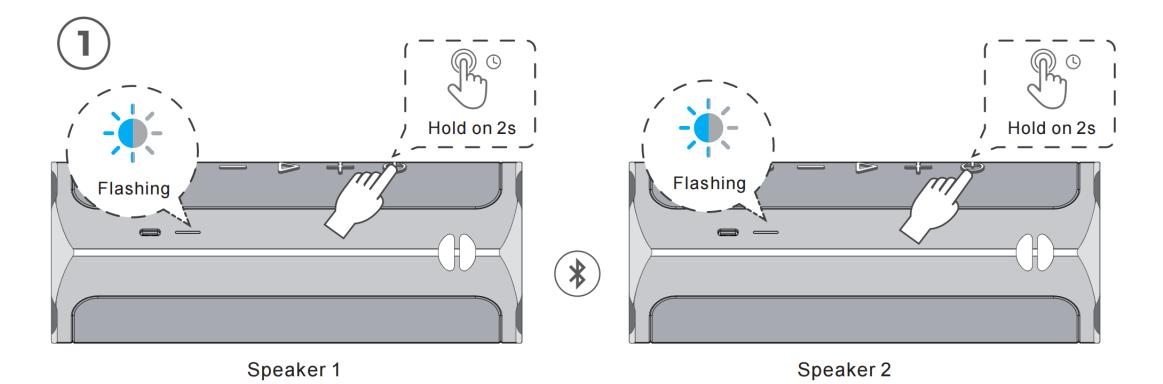

## ステップ 2:

両方のスピーカーの ボタンを同時に押してください。 ボタンを押すと「ディディ」と通知音が鳴ります。

2台のスピーカーがペアリングされると、再度「ディディ」と通知音が鳴り、 両方の青 LED ライトが点灯すると、ペアリング完了です。 青 LED が点灯しない場合再度ステップ1からお試しください。

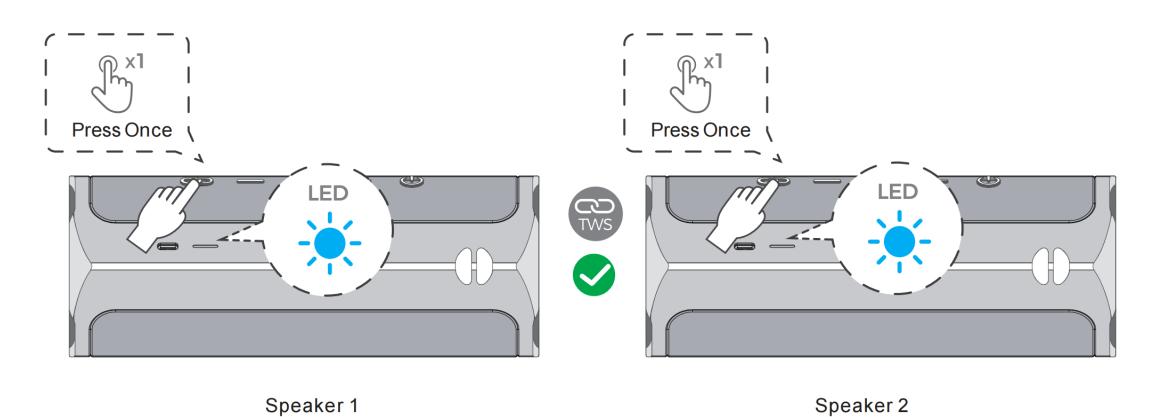

## ステップ 3:

スマートフォンの Bluetooth 設定にてデバイス名を検索し選択、ペアリング。 2台のスピーカーから音楽が再生されます。

2台のスピーカーをペアリング後、1台再生に切り替えたい場合、音楽再生中に一方のス ピーカーの め ボタンを押してください。もう一方のスピーカーの音楽の再生が停止 し、ボタンを押した方のスピーカーのみ音楽再生を続けます。